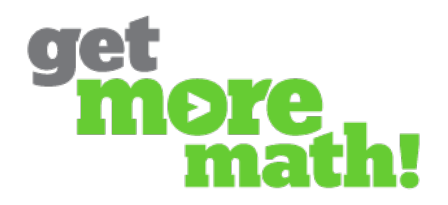

## **Making Curricula**

This feature enables teachers to collect in one place their favorite problem types and lesson supports, providing easy access to these collections in the future. Get More Math also provides teachers with the opportunity to view and borrow curricula developed by other teachers.

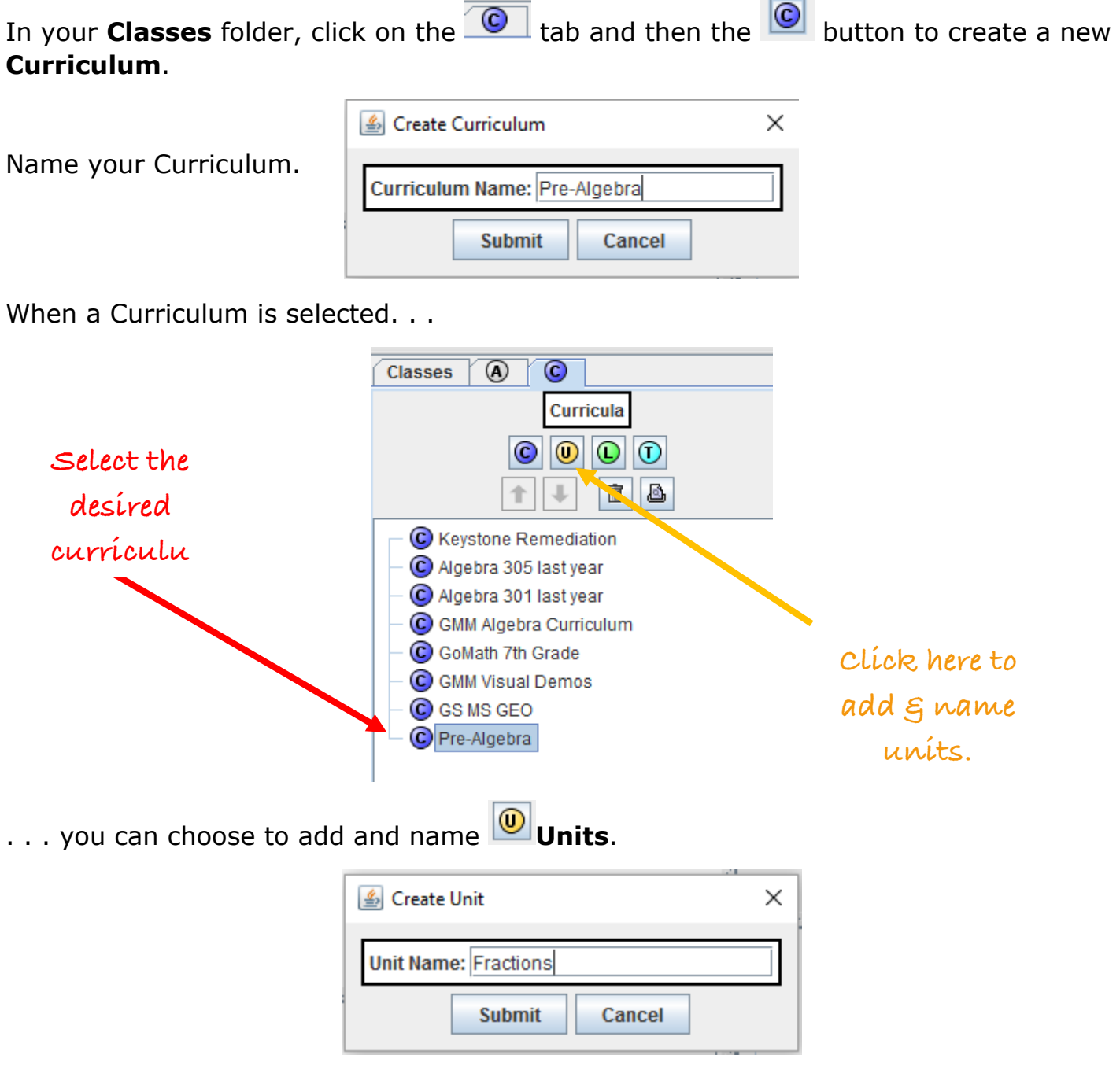

When a Unit is selected. . .

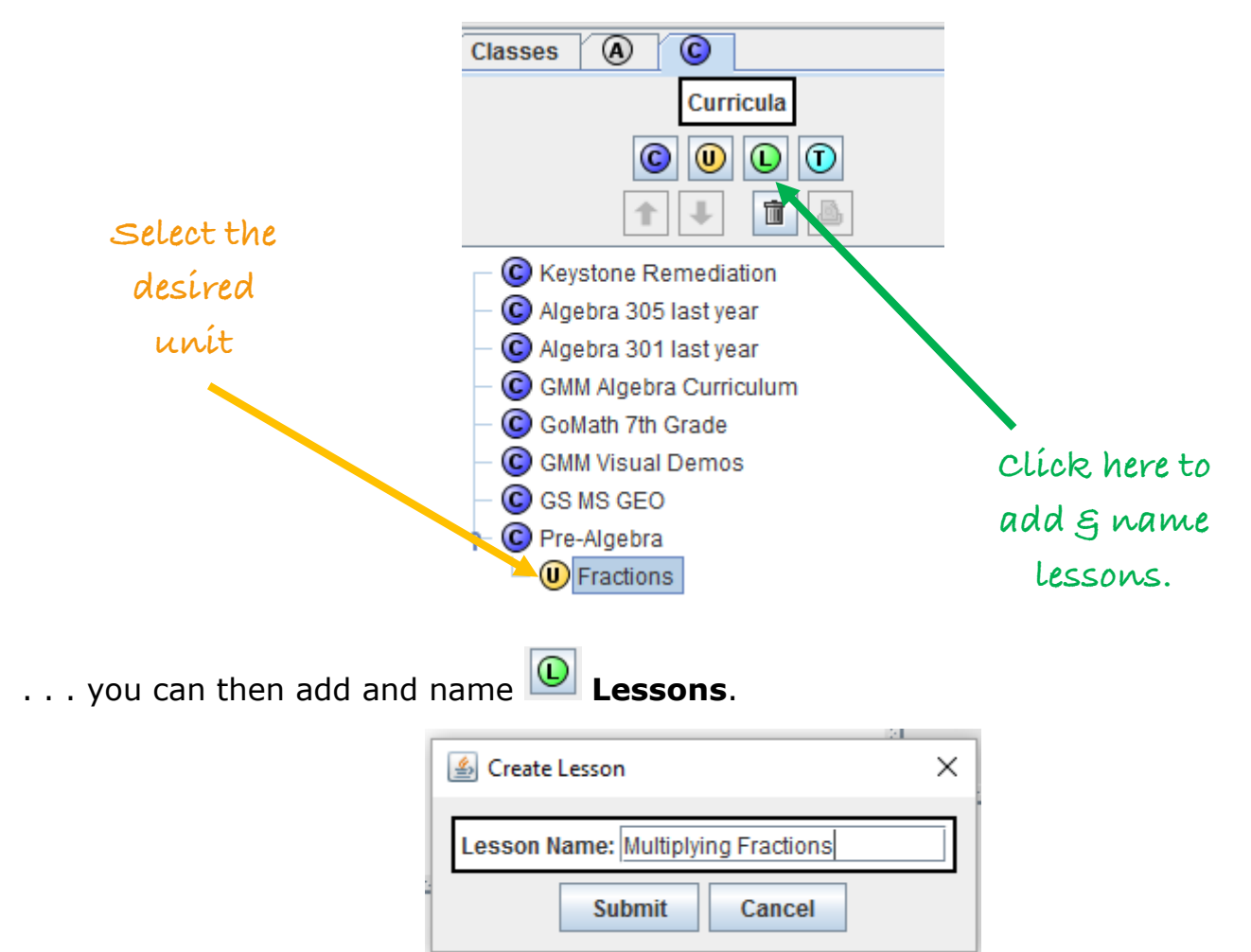

(These names can be edited in the future by right-clicking.)

The **arrows** allow you to change Lesson or Unit order. Simply select the desired item and use the arrows to change its position. Lessons can be moved into other Units.

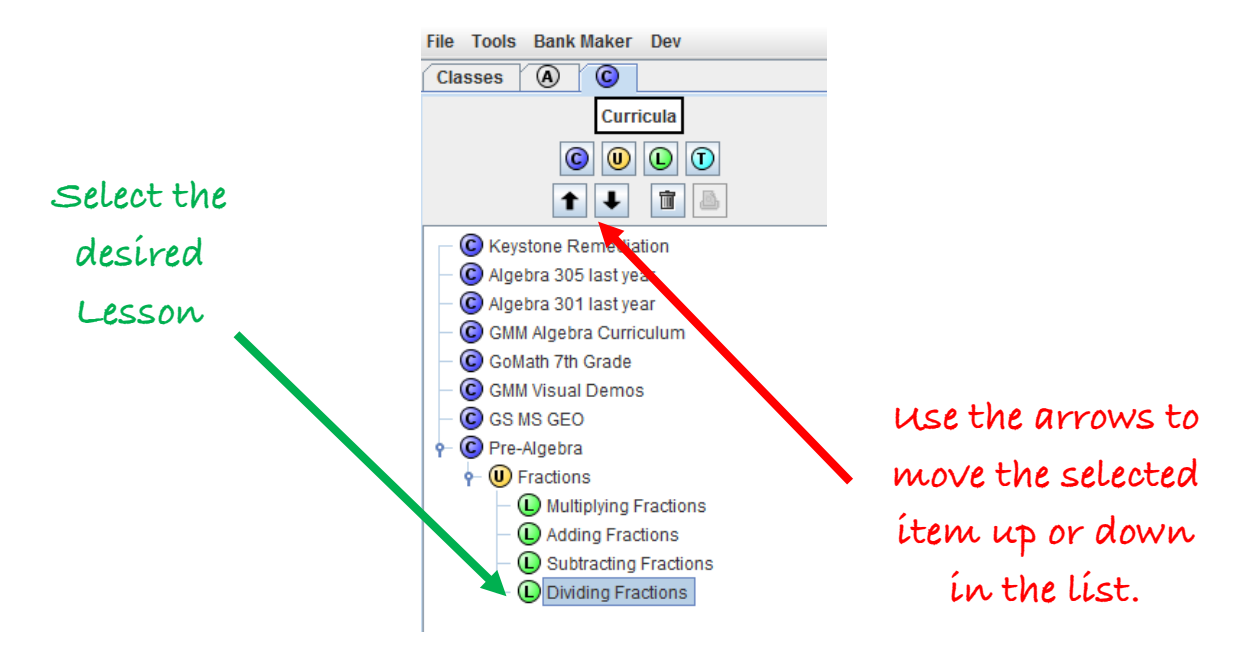

To add specific problem types to the Lessons, open the **Problem Bank (1)**, select the desired problem type **(2)**, and click the **(3)**. **File Tools**  $^{\circ}$  $\odot$ **Classes Problem Bank** Pre-Algebra Curricula **Unit: Fractions** ٠  $|0|0|0$ Multiplying Fractions Lesson 1: Filter:  $\ddot{\phantom{0}}$ 宜 Multiply and Divide Fractions Mulitply fractions, answer always proper (all positiv Pre-Algebra Notes: Multiply fractions, result may need conversion to m  $\phi$  Fractions Multiply mixed numbers (all positive) Multiplying Fractions Divide fractions (all positive)  $\bullet$ Divide mixed numbers (all positive) **D** Dividing Fractions Mulitply fractions, answer always proper (one or bo Adding Fractions **(2)**Multiply fractions, result may need conversion to  $m^2$ Subtracting Fractions Multiply mixed numbers (one or both negative) Reducing Fractions Divide fractions (one or both negative) Divide mixed numbers (one or both negative) ٠ . Multiply whole number and fraction (all positive)  $\left| \cdot \right|$  $\blacktriangleright$ Problem Bank 宣  $\bullet$   $\blacksquare$ **GMM Algebra Curriculur** ٠ Keystone **(1)**  $\frac{6}{8} \times \frac{8}{10}$  $\bullet$ multipleChoice → △ Your classes other teachers

Repeat these steps until you have all the problem types you want for the Lesson. A list of your selected problem types will appear in the center panel.

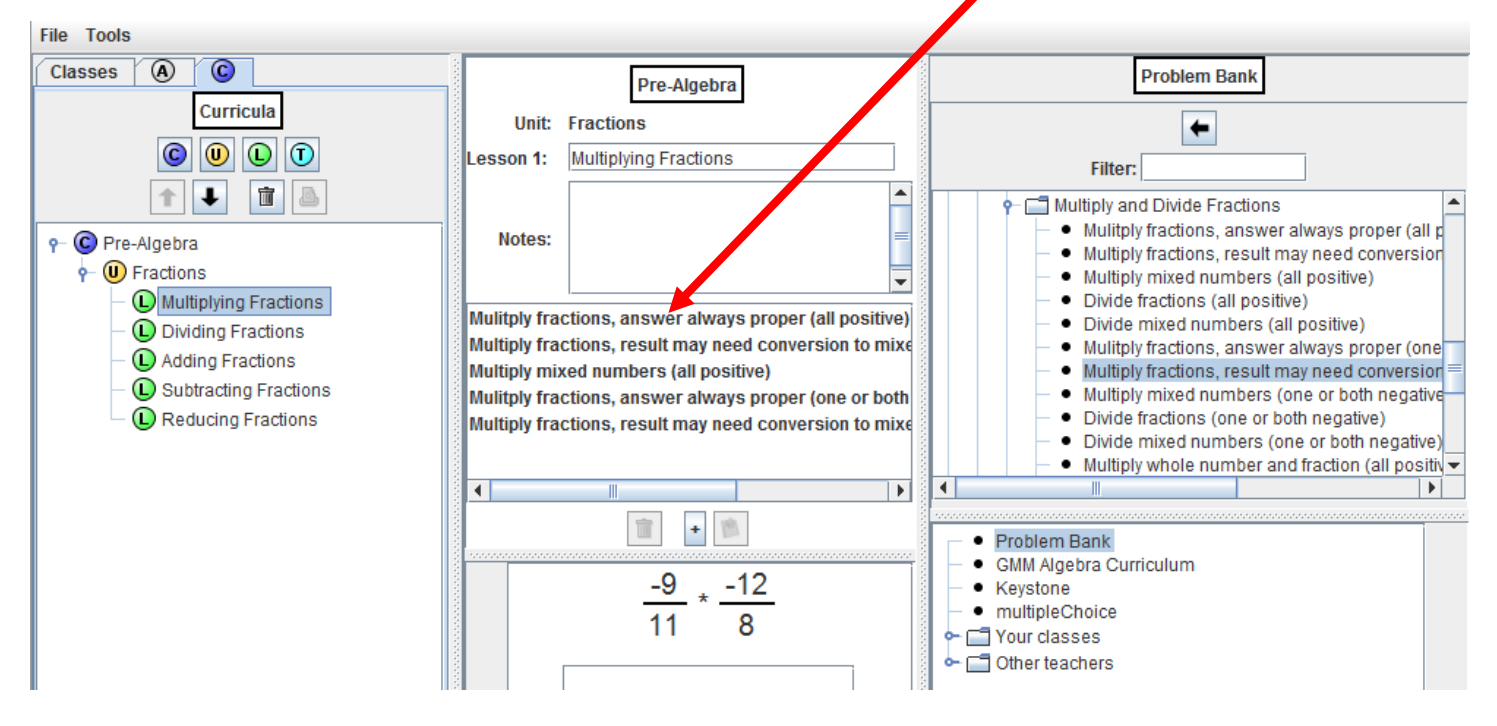

You also have the option of selecting sets of problem types from your own past assignments. . .

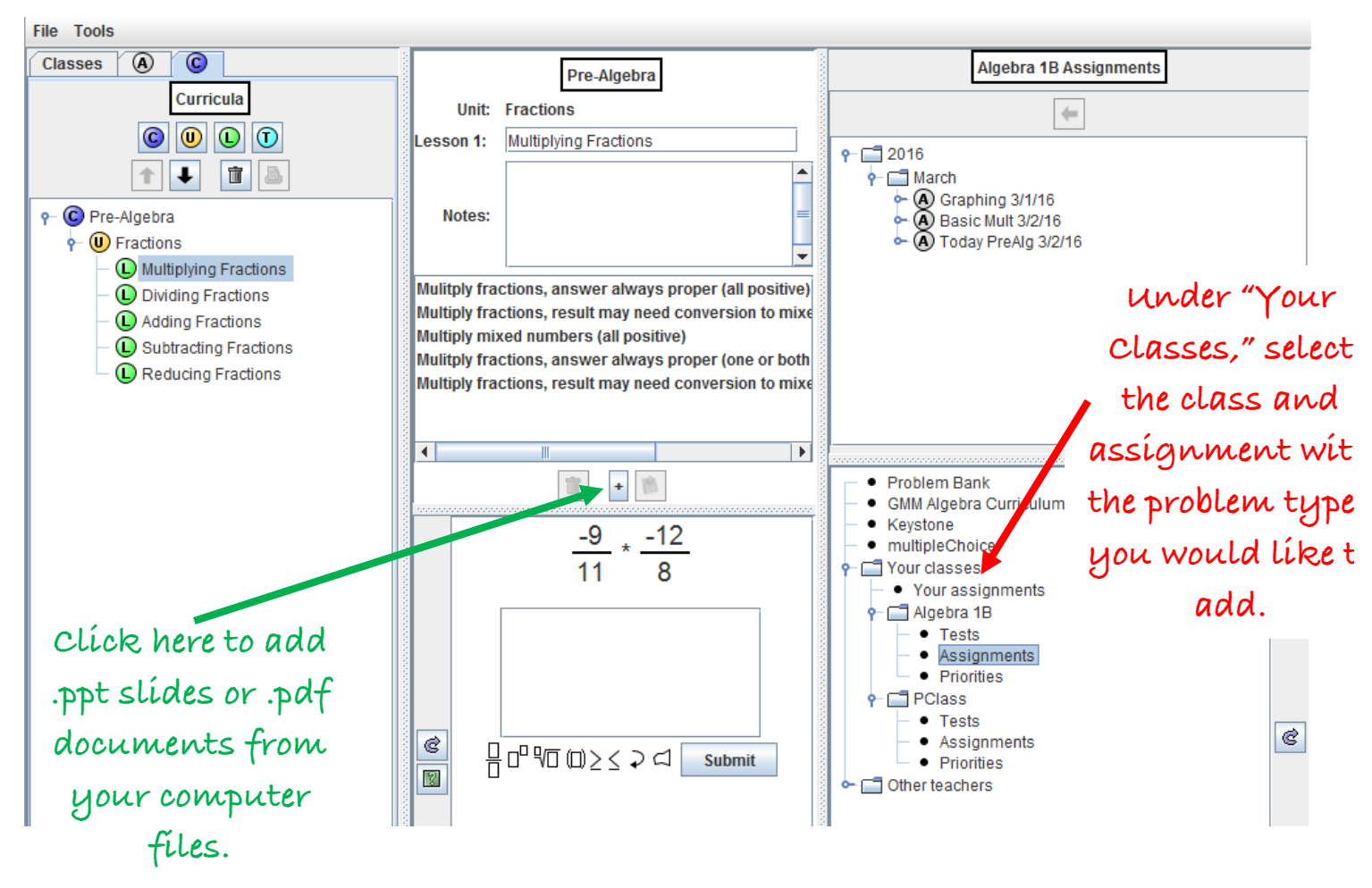

. . . or from prepared Curricula in the Get More Math system, or from assignments and curricula developed by other teachers. Read more about this in our document **Viewing and Using Prepared Curricula**.

To add **.pdf** or **.ppt** files to a lesson, click the button in the center panel (see illustration above), and then browse your computer for the worksheets or slides that you wish to add. *(Please note that these additions will be accessible to other teachers through the Get More Math system. Also note that added documents will not be visible in your Curriculum list until you have logged off and then logged back on again.)*

## **\*\*END\*\***